# Tips to Improve the Quality of your Zoom Online Classes

#### By Eugenio Solis de Ovando

Adjunct Associate Professor

Pace University, Seidenberg School of CSIS

#### Improve your computer's light Try to avoid a back light, maybe you can rotate your computer's camera

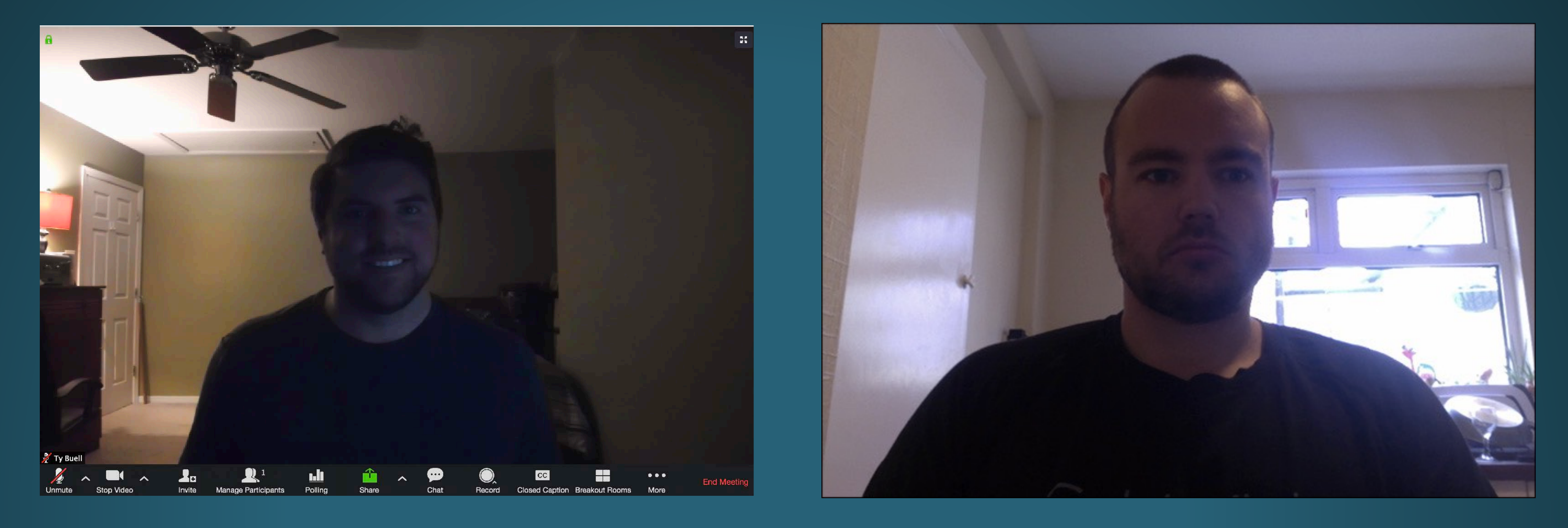

#### Use artificial light

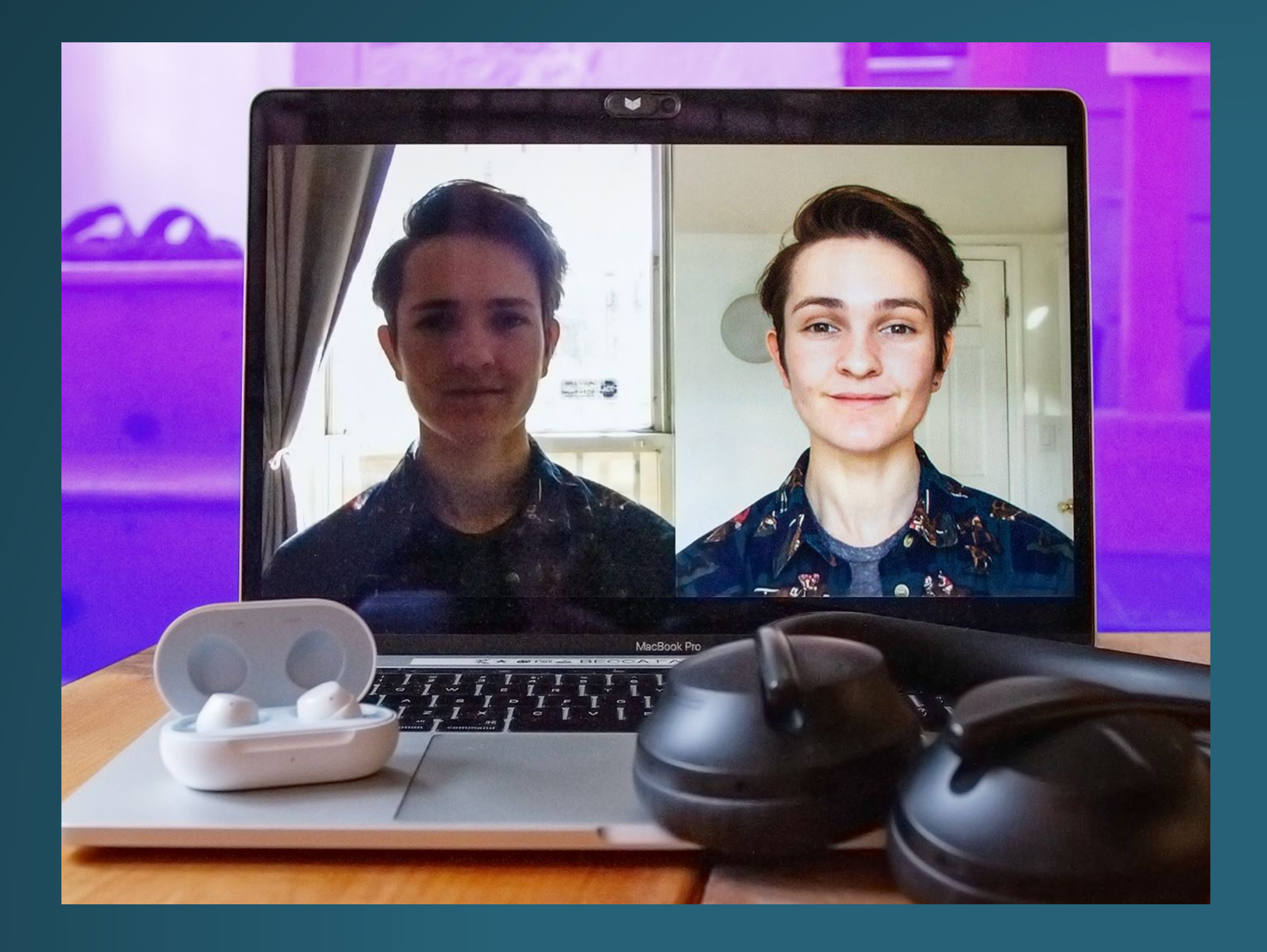

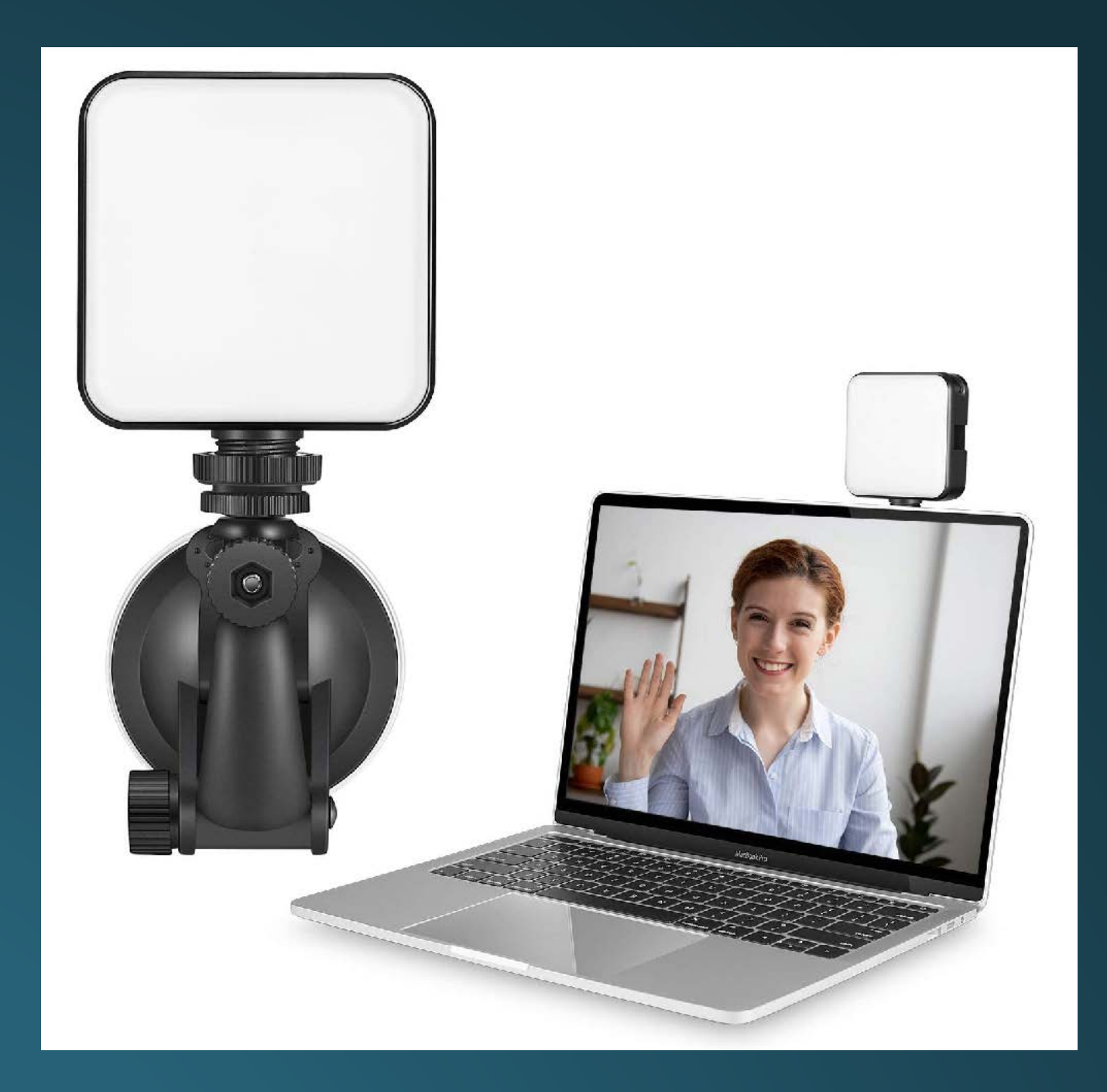

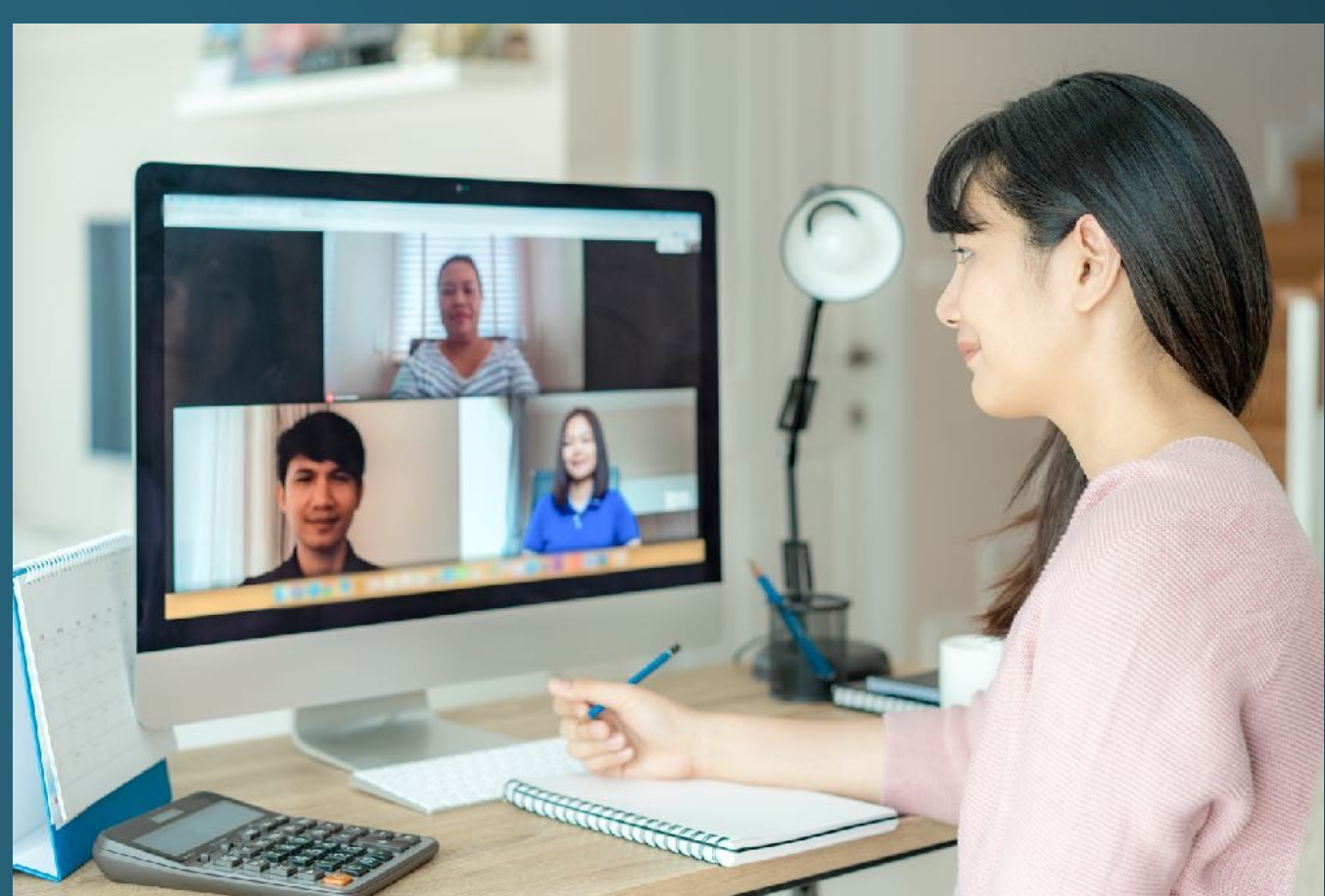

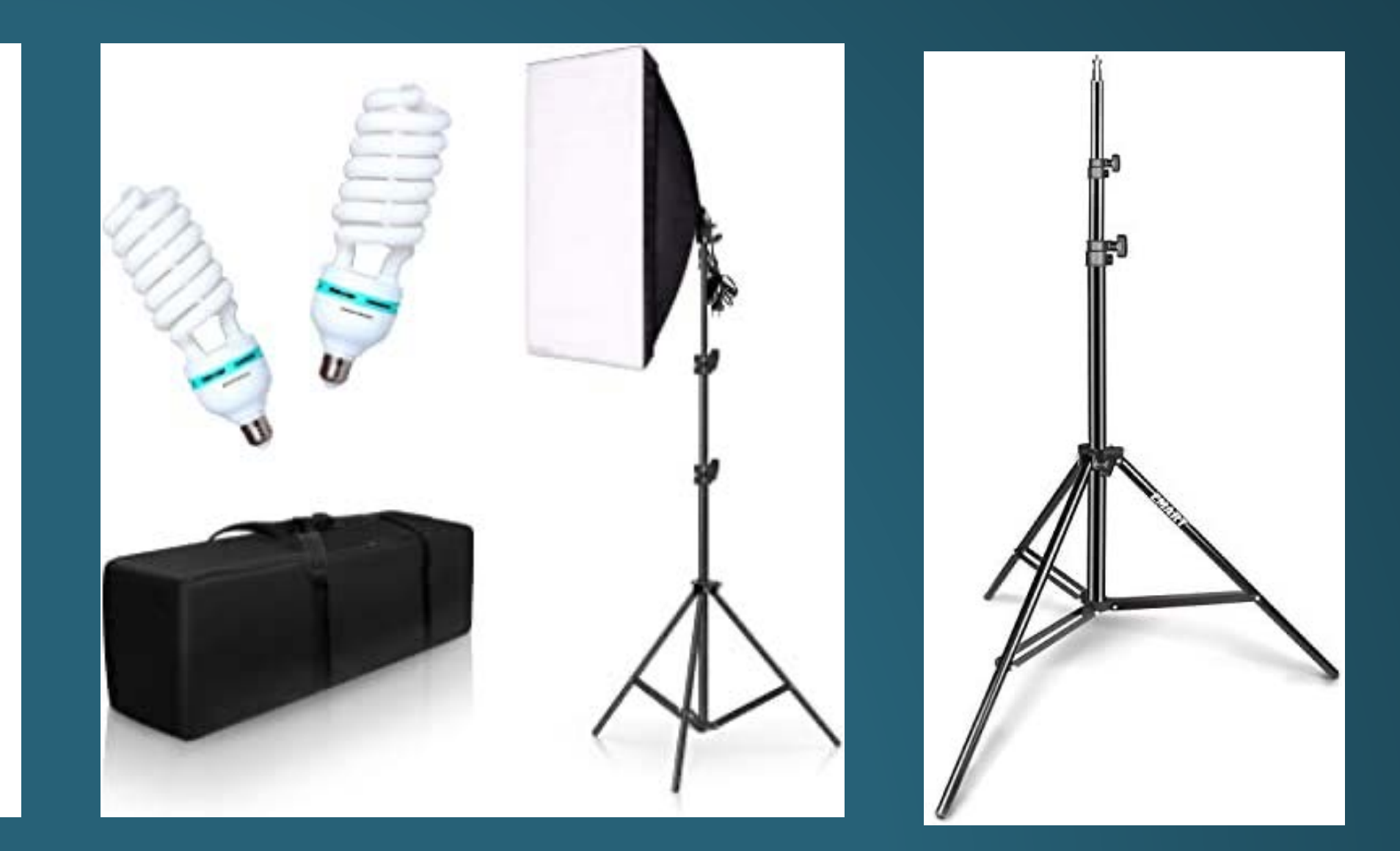

#### Light options You can improve your video quality by using an external light source. e.g. a table lamp, or a LED light

![](_page_3_Picture_1.jpeg)

![](_page_3_Picture_2.jpeg)

Led Light Option 1 \$54.95 [here](https://www.amazon.com/dp/B08HMLHNZL/ref=sspa_dk_detail_6?psc=1&spLa=ZW5jcnlwdGVkUXVhbGlmaWVyPUEzTUlIVlVPVUlCREtHJmVuY3J5cHRlZElkPUEwNTk3NDkwNDBVU1U1RTM2NUtFJmVuY3J5cHRlZEFkSWQ9QTA4MjUyNzEyRzgxWDFJUVQ0VzdZJndpZGdldE5hbWU9c3BfZGV0YWlsMiZhY3Rpb249Y2xpY2tSZWRpcmVjdCZkb05vdExvZ0NsaWNrPXRydWU=) Option 2 \$44.99 [here](https://www.amazon.com/dp/B087CZ85GV/ref=sspa_dk_detail_4?psc=1&pd_rd_i=B087CZ85GV&pd_rd_w=X0VKQ&pf_rd_p=7d37a48b-2b1a-4373-8c1a-bdcc5da66be9&pd_rd_wg=vqX24&pf_rd_r=QMZA25RSK9Q1KA7BSEMQ&pd_rd_r=a94431d3-30b0-4762-9551-f715daabde6d&spLa=ZW5jcnlwdGVkUXVhbGlmaWVyPUEzQlBFM01PQUY0OTVKJmVuY3J5cHRlZElkPUExMDQ3ODk4M0Q4RExVWUM1RlU2SSZlbmNyeXB0ZWRBZElkPUEwMTAyOTkwQVBOUTYxME5LM0U4JndpZGdldE5hbWU9c3BfZGV0YWlsJmFjdGlvbj1jbGlja1JlZGlyZWN0JmRvTm90TG9nQ2xpY2s9dHJ1ZQ==)

USB Flexible LED \$19.99 [LINK HERE](https://www.amazon.com/gp/product/B01IDKN8P2/ref=ppx_yo_dt_b_search_asin_title?ie=UTF8&psc=1)

Light Stand From 12.00 [here](https://www.amazon.com/Photography-Studio-Background-Softbox-Reflector/dp/B074RCKDK5/ref=psdc_3348051_t4_B074VNRN5X)

Soft light \$46.99 [here](https://www.amazon.com/MOUNTDOG-Photography-Professional-Continuous-Advertising/dp/B07G3423NQ/ref=sr_1_2_sspa?crid=23WW21S9P44Z7&dchild=1&keywords=softbox+led+lighting+kit&qid=1603738055&s=electronics&sprefix=softbox+led+light,electronics,154&sr=1-2-spons&spLa=ZW5jcnlwdGVkUXVhbGlmaWVyPUFHMDRNMUpBNExMUzcmZW5jcnlwdGVkSWQ9QTAzMTQwOTQzMkdKMjA3TFI1QUJIJmVuY3J5cHRlZEFkSWQ9QTA3NjUxMDgyOVFXQVJPRFEyMlAxJndpZGdldE5hbWU9c3BfYXRmJmFjdGlvbj1jbGlja1JlZGlyZWN0JmRvTm90TG9nQ2xpY2s9dHJ1ZQ&th=1)

#### Daylight vs tungsten Sun light = daylight and tungsten is yellowish like a table lamp. Try not to mix these two light. You can buy the correct light or a bicolor one.

![](_page_4_Picture_1.jpeg)

![](_page_4_Picture_2.jpeg)

![](_page_5_Picture_6.jpeg)

#### Camera angle Try to avoid a back light, maybe you can rotate your computer's camera

![](_page_5_Picture_1.jpeg)

**Show yourself Don't tilt your laptop screen Position your eyes over Position your eyes over the top half of your video**

#### Camera angle Rise up your laptop and consider to use an external mouse and keyboard

![](_page_6_Picture_1.jpeg)

![](_page_6_Picture_2.jpeg)

## Camera angle Consider to show your hands to express your ideas

![](_page_7_Picture_1.jpeg)

#### Improve your composition

![](_page_8_Picture_2.jpeg)

![](_page_8_Picture_3.jpeg)

![](_page_9_Picture_4.jpeg)

### Background A busy background will distract your students

![](_page_9_Picture_1.jpeg)

![](_page_9_Picture_2.jpeg)

![](_page_9_Picture_3.jpeg)

#### Background

#### Use a virtual background in Zoom. Try blurry office backgrounds or images of your classroom

![](_page_10_Picture_2.jpeg)

Select a background or add a new one with the +

**Search in Amazon for a USB mic From \$30.00**

![](_page_11_Picture_3.jpeg)

![](_page_11_Picture_4.jpeg)

## Another Mic Use an externa mic to improve the sound quality

![](_page_11_Picture_1.jpeg)

### Another Camera Improve the quality of your video with an external cameral

Panasonic LUMIX DC-ZS70K **\$299.00**

![](_page_12_Picture_3.jpeg)

![](_page_12_Picture_4.jpeg)

Sony Cyber-shot DSC-HX80 **\$368.00**

> Canon PowerShot SX730 HS **\$379.00**

Search Kit AC Power Adapter and DC Coupler **\$15.00**

![](_page_13_Picture_2.jpeg)

### Power adapter With this adapter, you can use the camera without batteries

**Connect to the Capture Device This one is very cheap \$13.99 [LINK](https://www.amazon.com/Camcorder-Streaming-Broadcasting-Facebook-Recorder/dp/B089Y6H5KS/ref=sxin_9_sk-sbb-v1-desktop-na_e0100a9ef62a5b7c99484e94452613ce886db4df?crid=3B6DKJZIBOVB1&cv_ct_cx=video+capture+device&dchild=1&keywords=video+capture+device&pd_rd_i=B089Y6H5KS&pd_rd_r=14eb98d1-3c0a-4f71-b6a6-2f1c62a627db&pd_rd_w=oU8Re&pd_rd_wg=oc3kI&pf_rd_p=cf6d0a87-e6d4-4a56-b41d-d7a2a5bd0671&pf_rd_r=JXAQ7V0S4HQ09J4YTPQ4&qid=1603742470&sprefix=video+capture,aps,156&sr=1-3-611928a7-2e68-4616-ab88-b5d6535d7bc0)**

#### Capture device To connect the camera to your computer, you will need a capture device

![](_page_14_Picture_1.jpeg)

![](_page_14_Picture_2.jpeg)

**Check if you have an HDMI output in your camera**

**Check the cable that you need such as micro HDMI to HDMI**

![](_page_14_Picture_5.jpeg)

#### Capture device

You can change the camera on the Zoom preferences or in your Meeting controls

![](_page_15_Picture_35.jpeg)

![](_page_15_Picture_4.jpeg)

![](_page_16_Picture_9.jpeg)

**From \$100.00 Search HDMI display**

## Another Display Watch your students on an external monitor or TV

![](_page_16_Picture_1.jpeg)

**You will need an HDMI cable, and for Mac check if you need an adapter**

![](_page_16_Picture_5.jpeg)

![](_page_16_Picture_6.jpeg)

#### **Your Students**

![](_page_17_Picture_1.jpeg)

## Background Consider to use a backdrop

#### Questions?

If you have any question, feel free to send me an email: [esolisdeovando@pace.edu](mailto:esolisdeovando@pace.edu)

I hope this was useful